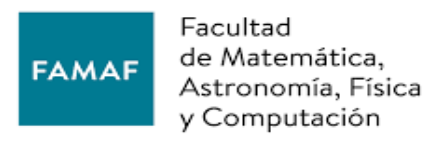

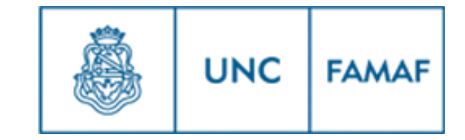

## Instructivo Alta de Legajo

En este instructivo se explica paso a paso todos los tramites que solicita la Universidad Nacional de Córdoba para dar de alta un legajo nuevo.

1\_ En primer lugar deberá completar el Acta de Alta de Personal.

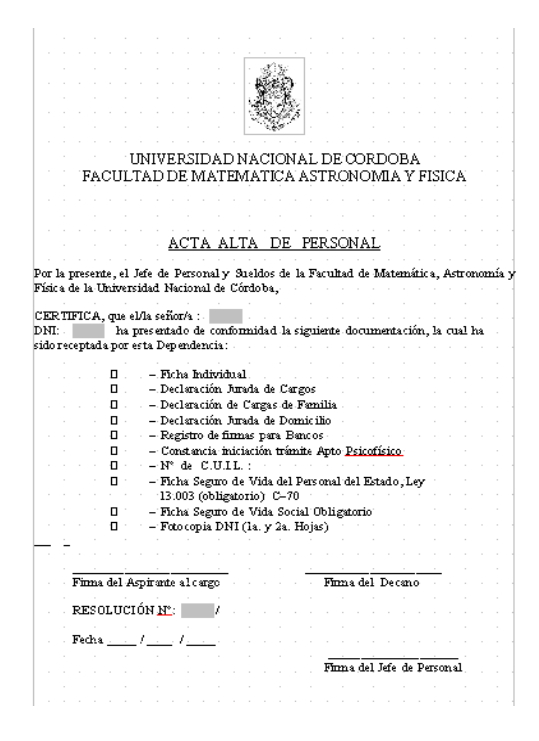

Esta ficha se completará de la siguiente forma:

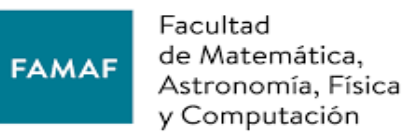

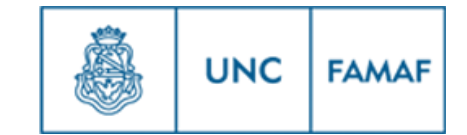

# ACTA ALTA DE PERSONAL

Por la presente, el Jefe de Personal y Sueldos de la Facultad de Matemática, Astronomía y Física de la Universidad Nacional de Córdoba,

CERTIFICA, que el/la señor/a :  $\subset$ ha presentado de conformidad la siguiente documentación, la cual ha  $DNI$ : $\subset$ sido receptada por esta Dependencia: Número de Documento. Apellidos y nombres completos. Firma del Aspirante al cargo Firma del Decano RESØLUCIÓN Nº Fecha Firma del Jefe de Personal

Firma del Interesado, no completar ni FECHA ni RESOLUCIÓN. 2\_ Ficha Individual.

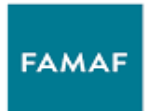

Facultad de Matemática, de matematica,<br>Astronomía, Física y Computación

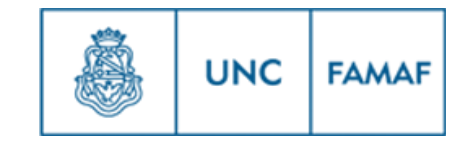

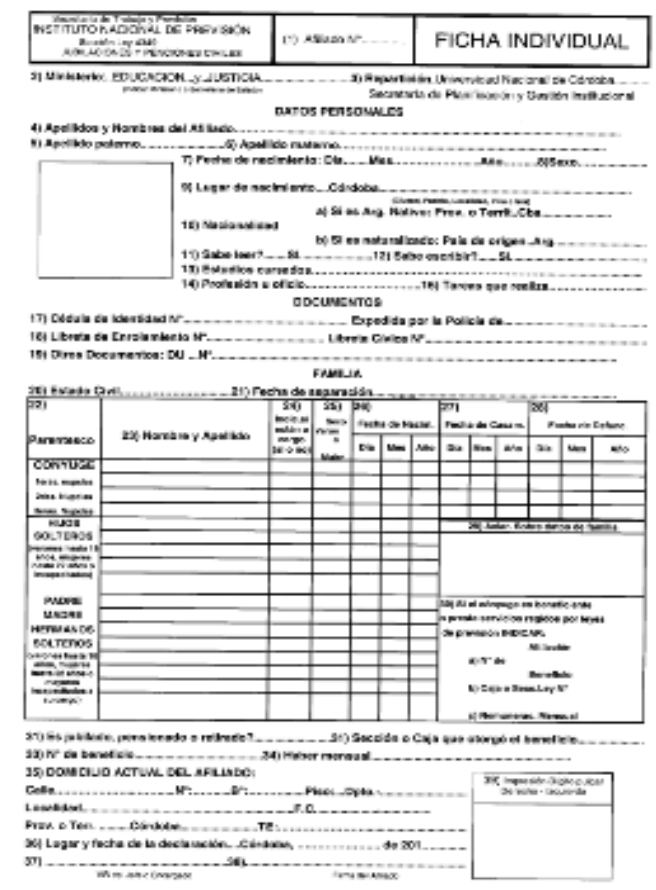

Esta ficha se completará de la siguiente forma:

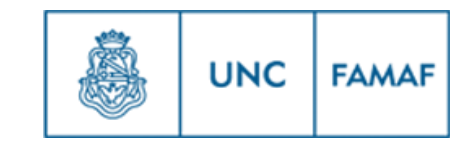

#### **DATOS PERSONALES**

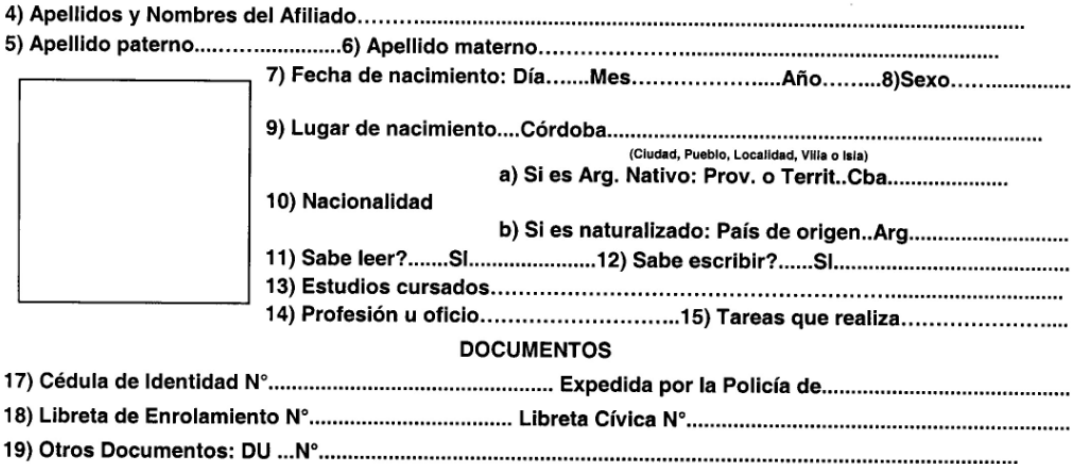

Completar todos los datos personales solicitados.

En el punto 13) "Estudios Cursados", completar con "Universitario Incompleto" en caso de no haber finalizado los estudios y completar con "Universitario Completo" en caso de haber finalizado los estudios.

En el punto 14) "profesión u oficio", completar con "estudiante" en caso de no haber finalizado los estudios y con el nombre del titulo en caso de haber finalizado los estudios.

En el punto 15) "Tareas que Realiza", completar con el nombre de la carrera que esta estudiando en caso de no haber finalizado los estudios y completar con "docente" en caso de haber finalizado los estudios.

En la sección "Estudios" completar SOLO el punto 19) "DU...N°" (Documento Único) con el número de D.N.I, SOLO en caso de no tener D.N.I, completar con el número de documento que corresponda (Libreta de Enrolamiento, Libreta Cívica o Cedula de Identidad).

En el rectángulo en blanco que se encuentra en la misma sección, colocar **SI O SI** foto carnet, ya que la UNC rechaza el pedido de legajo si la ficha individual no tiene foto.

NO COMPLETAR EL CUADRO DE FAMILIA, completar solo los puntos 20) "Estado Civil" y en caso de estar separado/a el punto 21) "fecha de Separación".

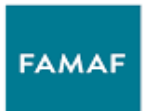

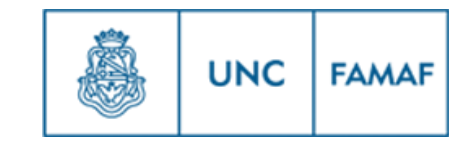

#### $(22)$  $\overline{25)}$  $|26)$  $24)$  $\overline{27)}$  $\overline{28}$ Indic.si Sexo Fecha de Nacim. Fecha de Casam. Fecha de Defunc. están a Varón 23) Nombre y Apellido Parentesco cargo ö Día Mes Año Día Mes Año Día Mes Año (si o no) Muior **CONYUGE** 1eras. nupcias 2das. Nupcias **3eras. Nupcias HIJOS** 29) Aclar. Sobre datos de familia **SOLTEROS** (varones hasta 18 años, mujeres hasta 22 años o incapacitados) **PADRE** 30) Si el cónyuge es beneficiente **MADRE** o presta servicios regidos por leyes **HERMANOS** de previsión INDICAR: **SOLTEROS** Afiliación (varones hasta 18 a) N° de años, mujeres<br>hasta 22 años o **Beneficio** mayore b) Caja o Secc.Ley N° incapacitados a su cargo) c) Remunerac. Mensual

**FAMILIA** 

Completar los datos solicitados en la parte inferior de la ficha individual.

31) Es jubilado, pensionado o retirado?.......................31) Sección o Caja que otorgó el beneficio.....................

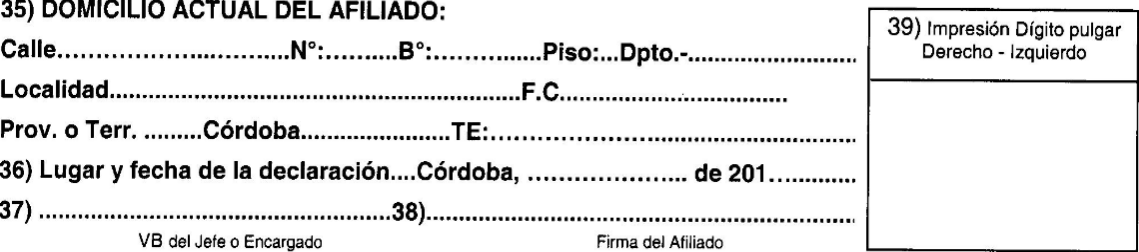

**ACLARACION**: (en todos los puntos de toda la documentación que solicite el "Domicilio" colocar el domicilio en el que reside actualmente. (aunque no coincida con el domicilio del D.N.I).

En el punto 38) "Firma del Afiliado", firmar ficha individual.

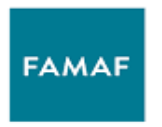

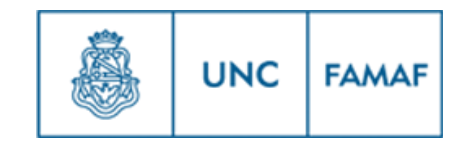

3\_ Declaración Jurada de Cargos. (frente)

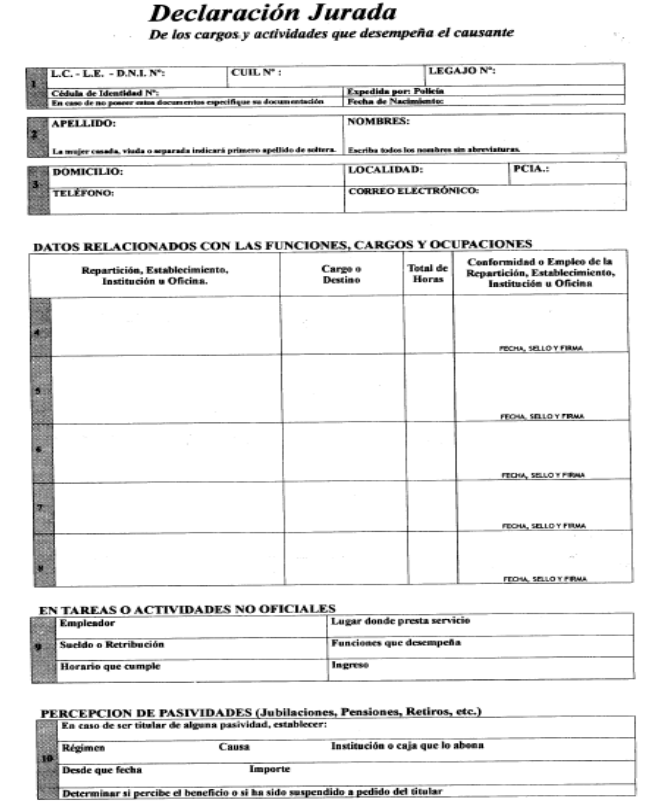

La Declaración Jurada de Cargos se completará de la siguiente forma.

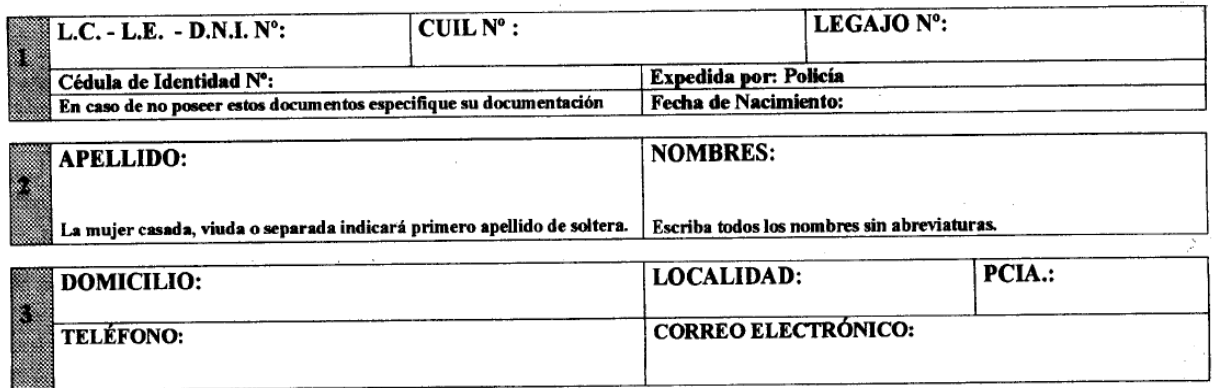

Completar con los datos personales solicitados en la parte superior de la Declaración Jurada de Cargos.

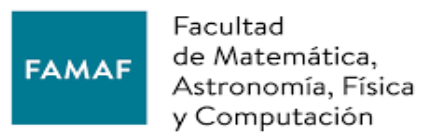

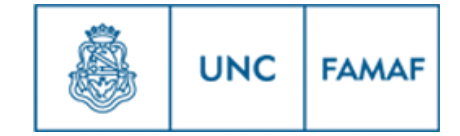

### **NO COMPLETAR ESTA PARTE DE LA DECLARACIÓN JURADA DE CARGOS (DEBE SER COMPLETADA POR EL AREA PERSONAL Y SUELDOS DE LA DEPENDENCIA).**

# DATOS RELACIONADOS CON LAS FUNCIONES, CARGOS Y OCUPACIONES Conformidad o Empleo de la Cargo o **Total de** Repartición, Establecimiento, Repartición, Establecimiento, Destino **Horas** Institución u Oficina. Institución u Oficina  $\overline{a}$ FECHA, SELLO Y FIRMA FECHA, SELLO Y FIRMA FECHA, SELLO Y FIRMA FECHA, SELLO Y FIRMA FECHA, SELLO Y FIRMA

El área de Actividades no Oficiales, completar SOLO EN CASO DE TRABAJAR FUERA DE LA UNC (empleador privado).

#### EN TAREAS O ACTIVIDADES NO OFICIALES

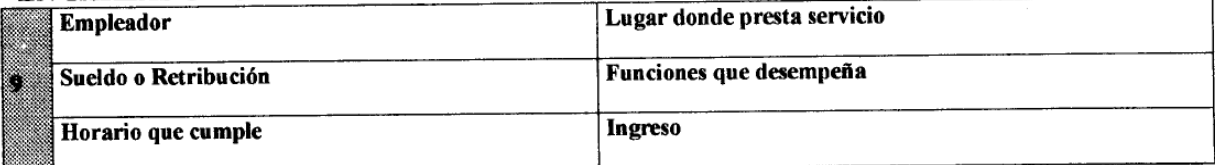

NO COMPLETAR EL ÁREA DE "**PERCEPCION DE PASIVIDADES**".

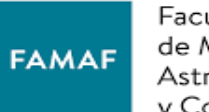

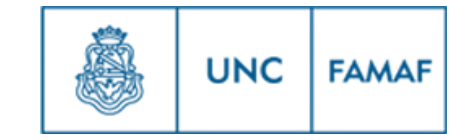

#### PERCEPCION DE PASIVIDADES (Jubilaciones, Pensiones, Retiros, etc.)

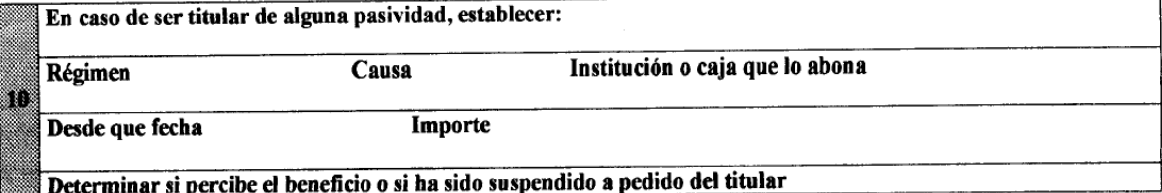

Declaración Jurada de Cargos. (Dorso)

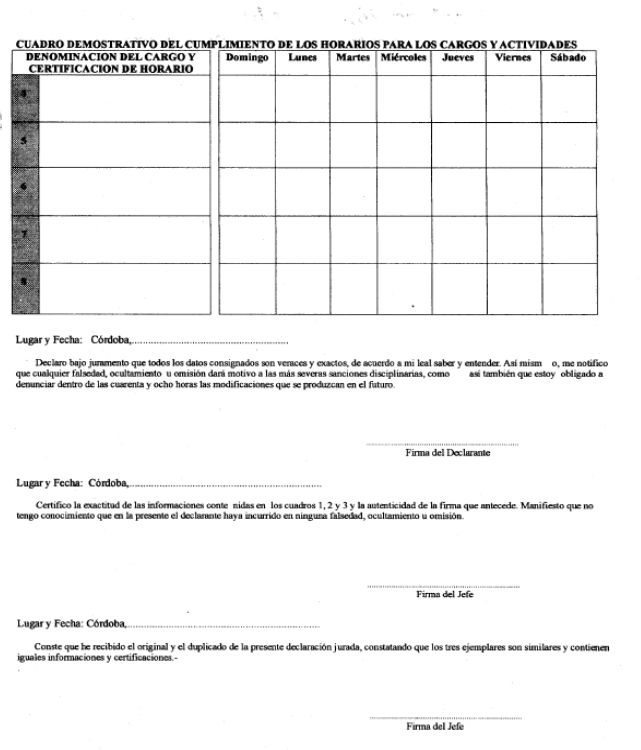

El cuadro de cumplimientos de horarios se completa de la siguiente forma.

**ACLARACION:** En caso de tener cargo en otra dependencia de la UNC, colocar en el primer renglón el horario de FaMAF y en los renglones siguientes, los horarios de las demás dependencias.

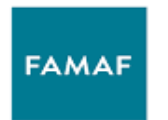

**Control** 

Architectural

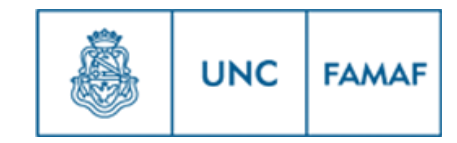

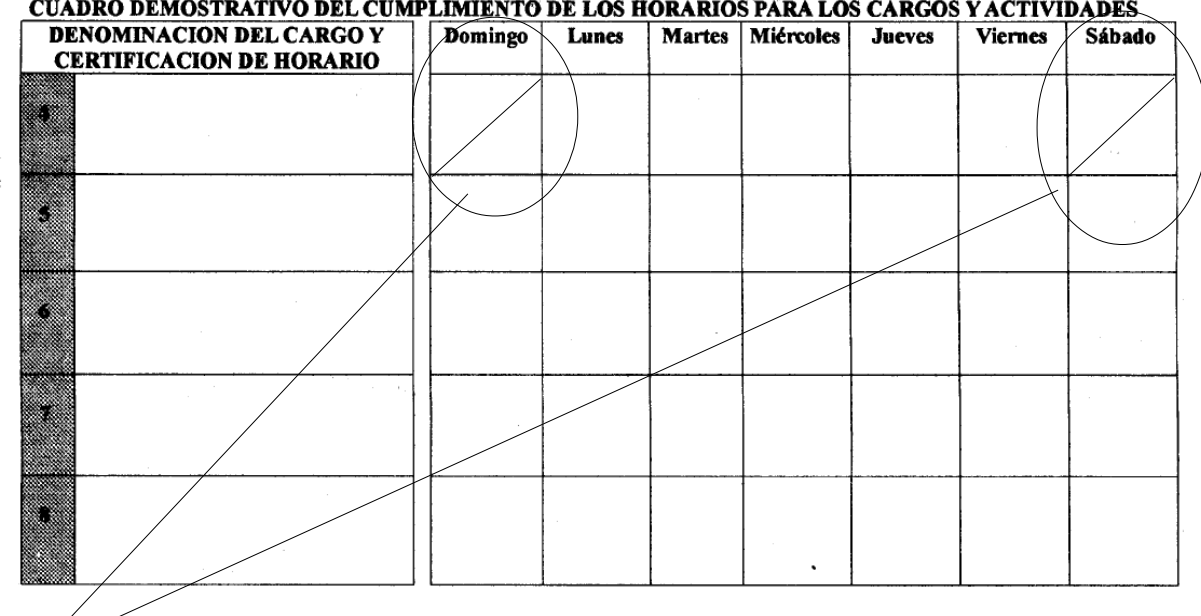

Tachar los días Domingo y Sábado.

De lunes a viernes declarar un horario de a cuerdo a la dedicación del cargo en que se lo designo.

Dedicación Simple (10 hs. Semanales).

Dedicación Semi Exclusiva o Semi Dedicación (20 hs. Semanales).

Dedicación Exclusiva (40 Hs. Semanales).

Dividir la cantidad de horas semanales en en 5 (días hábiles).

Ej. con dedicación Simple (10 Hs. Semanales).

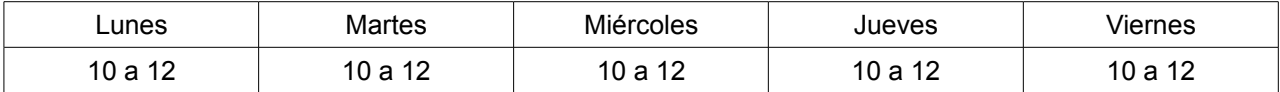

(En este caso declaramos de 10 a 12, pero podrá colocar otro horario, de 11 a 13, de 08 a 10 etc.).

De esta forma quedan declaradas las 10 Hs. Semanales, realizar el mismo procedimiento de a cuerdo con la carga horaria del cargo en que se lo designo.

ACLARACIÓN: ESTE NO SERA NECESARIAMENTE EL HORARIO QUE UD. CUMPLIRA, ES SOLO A LOS EFECTOS DE DECLARAR UN HORARIO.

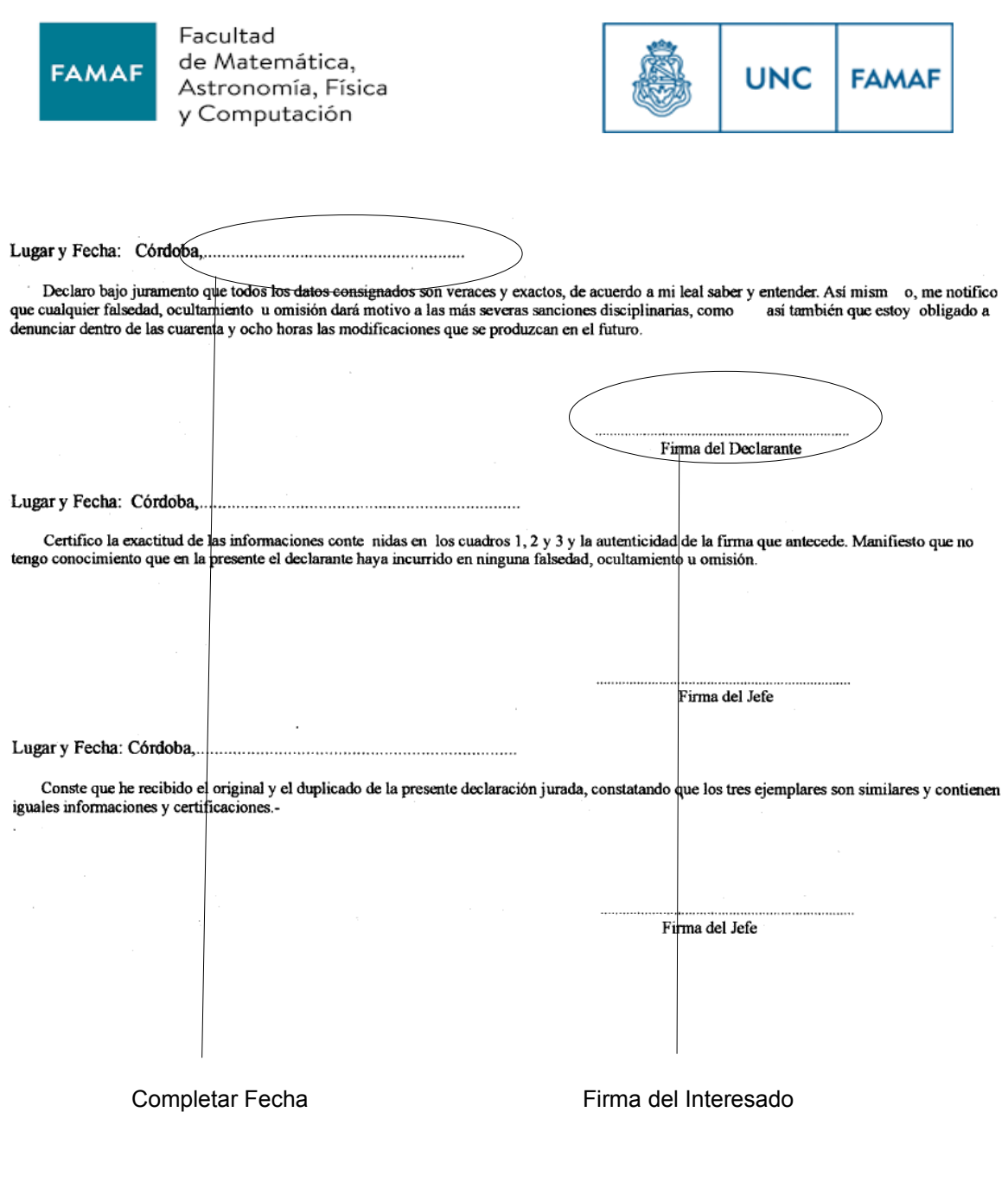

4\_Declaración de Cargas de Familias.

Este formulario explica el Sistema Único de Asignaciones Familiares. Una vez leído todo el formulario, completar los datos personales solicitados, firmar al final de la primera pagina y al final de la ultima pagina.

Completar esta área con los datos personales solicitados.

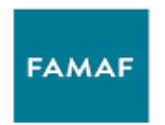

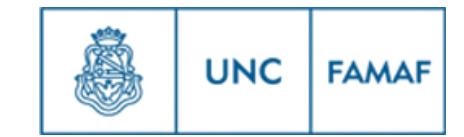

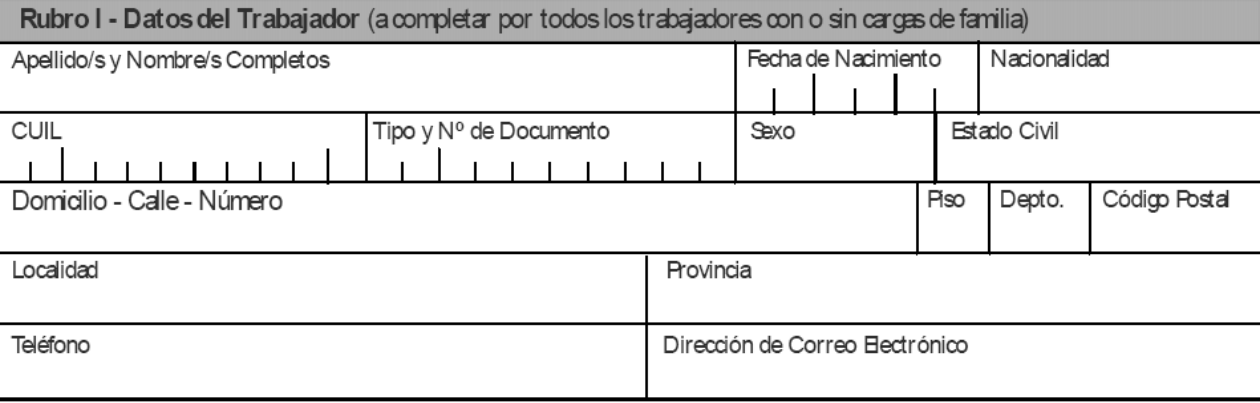

Esta área deberá ser completada por el empleador (área Personal y Sueldos de la dependencia).

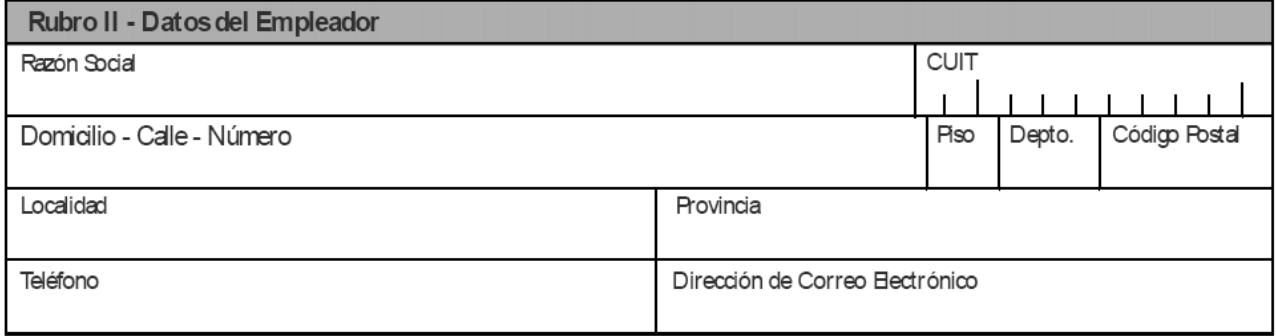

Parte inferior primera pagina del formulario.

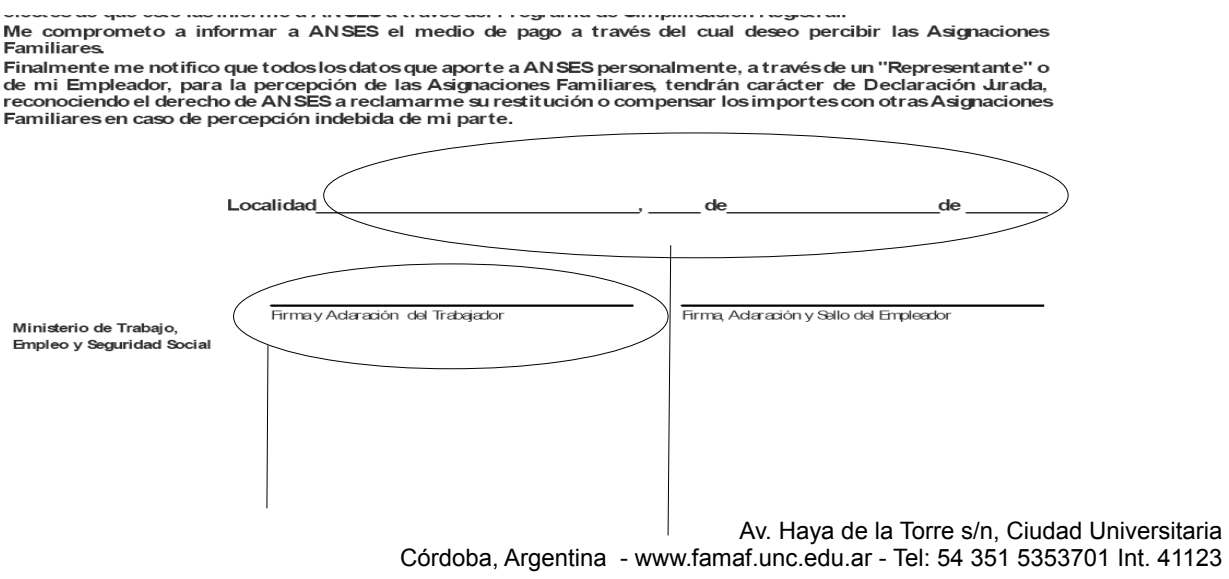

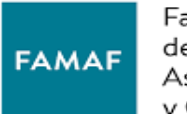

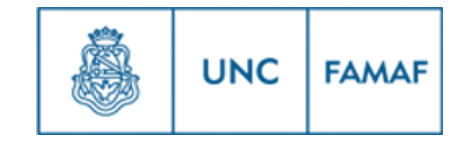

Firma y aclaración del interesado completar localidad con "Córdoba" y colocar fecha

Parte final de la ultima página del formulario.

Apoderado: Cuando la elección del medio de Pago es a través de Banco o Estafeta Postal, el trabajador podrá designar a una persona para que se presente a percibir sus Asignaciones Familiares. Para ello, debe presentar<br>ante ANSES el Formulario PS.2.55 debidamente cumplimentado.

Señor Trabajador: Tenga en cuenta que usted puede obtener mayor información sobre el Régimen de Asignaciones Familiares consultando la página de ANSES en la siguiente dirección: www.anses.gov.ar.

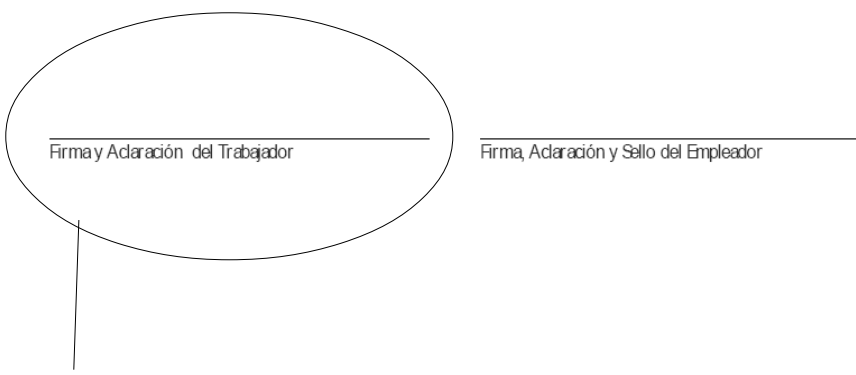

Firma y aclaración del interesado

5\_ Declaración Jurada de Domicilio.

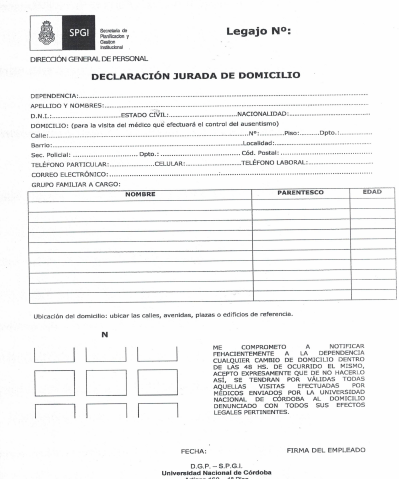

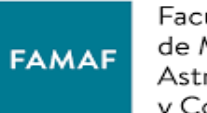

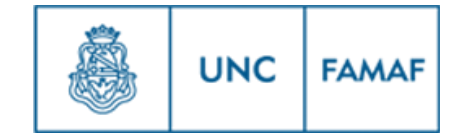

# DECLARACIÓN JURADA DE DOMICILIO

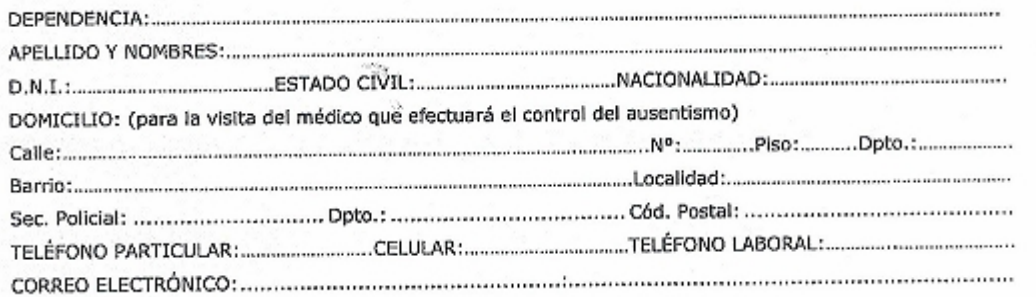

#### Completar todos los datos personales.

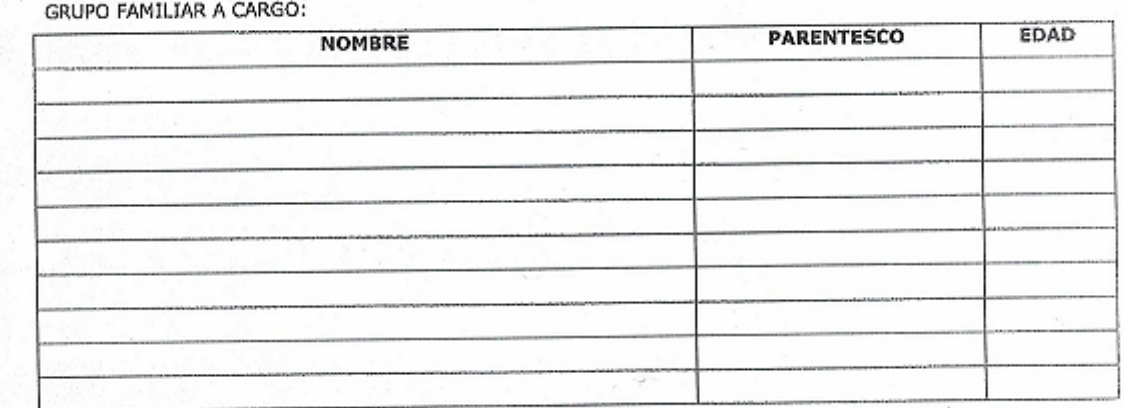

Completar en el cuadro nombre, apellido, cuil, parentesco y edad de los familiares a cargo. ( solo familiares inmediatos o cercanos).

FECHA:

FIRMA DEL EMPLEADO

D.G.P. - S.P.G.I.<br>Universidad Nacional de Córdoba

Completar fecha y firma.

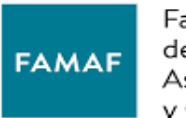

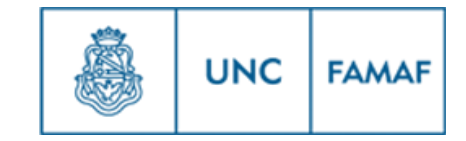

6\_ Constancia iniciación trámite apto psicofísico.

En la dependencia se le entregara esta hoja por duplicado, firmada y sellada.

Deberá dirigirse al **Centro Nacional de Reconocimientos Médicos (9 de julio 360)** con las hojas que le entregaron en la dependencia firmadas y selladas. En el Centro Nacional de Reconocimientos Médicos le van a firmar y sellar ambas hojas y le van a entregar un listado de estudios médicos que deberá realizar para el apto psicofísico, una de las hojas deberá traerla a la dependencia como constancia de iniciación de trámite (para poder solicitar número de legajo), con la otra hoja y el listado de estudios médicos deberá realizar todos los estudios que aparecen en el listado (para realizar los estudios tiene un plazo máximo de 3 meses desde su designación en el cargo, vencido este plazo se le dará de baja en el cargo). (DASPU tiene un combo para ingresantes que tiene un costo al rededor de los \$160). Una vez realizados todos los estudios, deberá volver con el resultado de todos los estudios al **Centro Nacional de Reconocimientos Médicos (9 de julio 360)** para que le entreguen el el apto psicofísico definitivo, una vez que tenga el apto psicofísico definitivo traer **si o si a la dependencia**.

**NOTA:** Los estudios se podrán realizar en un hospital público o en DASPU.

**IMPORTANTE:** En caso de tener obra social preguntar en **Centro Nacional de Reconocimientos Médicos** si van a aceptar los estudios realizados por su obra social.

7\_ Constancia de CUIL.

Sacar la Constancia de CUIL por la web de anses e imprimirla.

<http://servicioswww.anses.gov.ar/ConstanciadeCuil2/Inicio.aspx>

8\_ Seguros de vida.

Ud. tendrá dos seguros de vida obligatorios, uno se lo descontarán por recibo de sueldos y el otro lo pagara el empleador (UNC).

Ambos seguros de vida son por triplicado (en ambos seguros, haga coincidir las hojas, oprima fuerte la lapicera y se copiara en todas las hojas).

9\_ Foto copia del D.N.I (primera y segunda hoja o frente y dorso en caso del DNI nuevo)

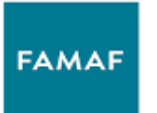

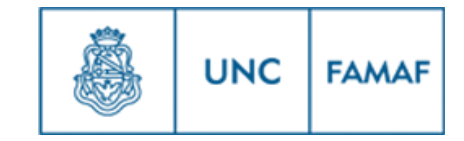

10 Certificado de Buena Conducta.

El Certificado de Buena Conducta se puede sacar en la central de policia (Av. Colon 1254 – Tel. 4287000).

**NOTA:** El trámite en la central de policía es complicado, también se puede realizar en el Registro Nacional de Reincidencia (es mas facil). A continuación se explica como realizar el certificado en el Registro Nacional de Reincidencia.

En el Registro Nacional de Reincidencia el certificado no es el de Buena Conducta, se llama Certificado de Antecedentes Penales.

#### Pasos para obtener el certificado.

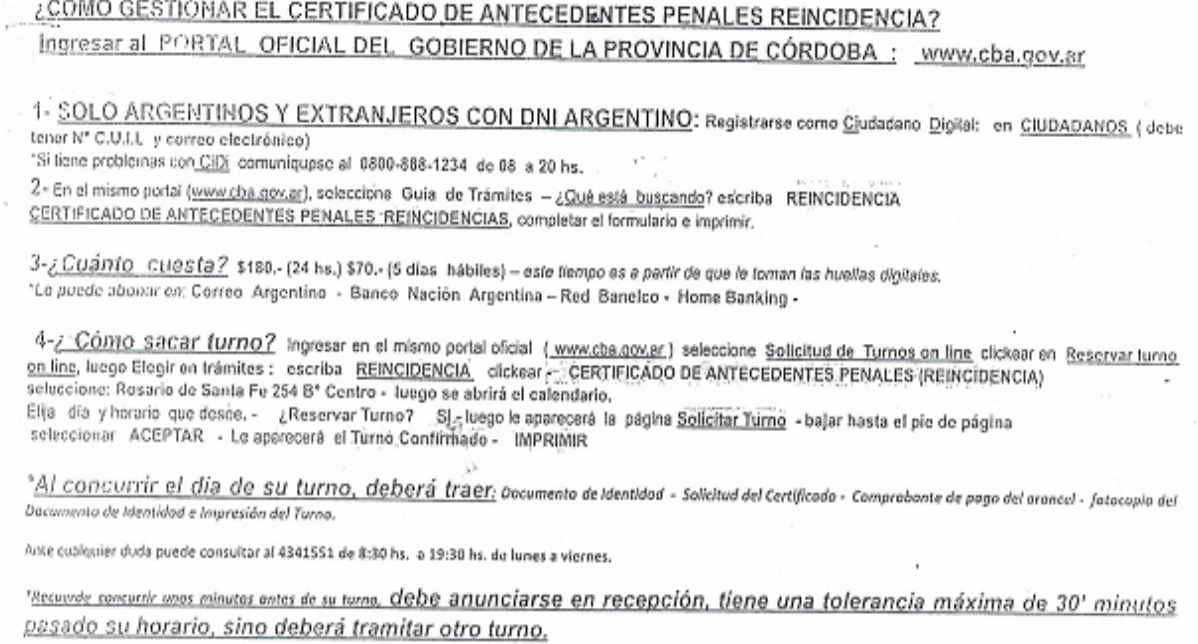

**NOTA:** Cualquier duda o consulta enviar mail a: **[personal ysueldos @famaf.unc.edu.ar](mailto:personal@famaf.unc.edu.ar)** o llamar al 5353701 Int. 41123, o dirigirse al Àrea Personal y Sueldos de FaMAF – Medina Allende y Haya de la Torre - Ciudad Universitaria – horario de atención de lunes a viernes de 09:00 hs. A 13:30 hs.